# **Number Sense: Rational Numbers Student Worksheet**

## **Overview**

The **Overview** introduces the topics covered in **Observations** and **Activities**. Scroll through the **Overview** using  $\lceil \cdot \rceil$  to review, if necessary). Read each screen carefully. Look for new terms, definitions, and concepts.

## **Observations**

The **Observations** illustrate number sense concepts relating to rational numbers. Scroll through the **Observations** using  $\lceil \cdot \rceil$  ( $\lceil \cdot \rceil$  to review, if necessary). Read each screen carefully. When you come to a **Write an Observation** screen, stop and write the answers to the questions on your worksheet.

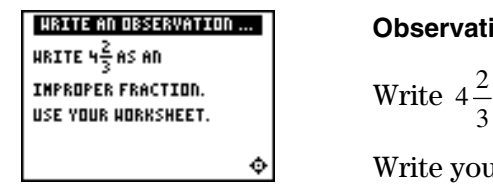

### **ion 1**

as an improper fraction.

answer here. Show all of your work.

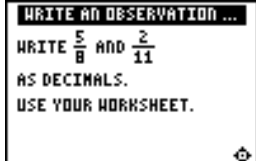

### **Observation 2**

Write  $\frac{5}{8}$  and  $\frac{2}{11}$  as decimals.

Write your answer here. Show all of your work.

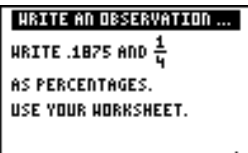

### **Observation 3**

Write .1875 and  $\frac{1}{4}$  as percentages.

Write your answer here. Show all of your work.

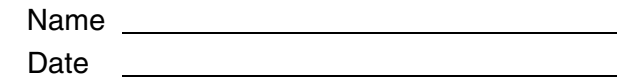

## **Activities**

The **Activities** help you practice rational number concepts. You can select from two activities— **Slide** and **Number Smash**. Follow these steps to play the activity and complete your worksheet.

- 1. Make sure you are in the **Activities** for this section.
- 2. Highlight an activity using  $\boxed{\rightarrow}$  or  $\boxed{\rightarrow}$ , and then press [ENTER].

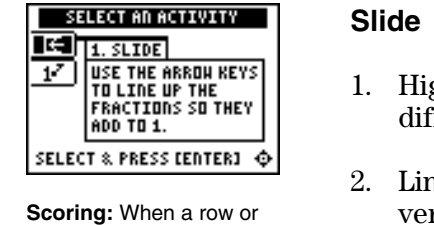

column adds up to 1, it disappears, and you score 2 points.

The game automatically ends if the screen is full or if you press  $\langle \textbf{QUIT} \rangle$  to stop.

- $\mathbf{g}$ hlight a level (bronze = least difficult;  $\mathbf{g}$ old = most ficult), and press **ENTER** to select it.
- 2. Line up the fractions so they add to 1 (horizontally or rtically). As a fraction slides across the screen, press  $\lceil \cdot \rceil$  and  $\Box$  to move it up or down. Once a fraction is in the correct row, you can press  $\lceil \cdot \rceil$  to slide it quickly to the left.
- 3. Follow your teacher's instructions for how long to play the activity.
- 4. What level did you play?
- 5. What was your score?
- 6. Write a paragraph describing the **Slide** activity. What was your strategy for playing the game?

## **Activities (continued)**

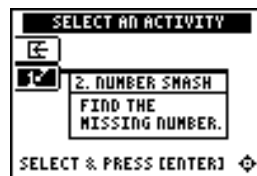

**Scoring**: You get two attempts to solve each problem. You earn 2 points for a correct answer on the first try, 1 point for a correct answer on the second try.

You can earn up to 10 points.

**Tip:** To change an answer before you press [ENTER], press [CLEAR] and re-enter the answer.

**Tip:** Press  $\langle n/d \rangle$  to move between the numerator and denominator.

## **Number Smash**

- 1. Highlight a level (bronze  $=$  least difficult; gold  $=$  most  $difficult$ ), and press  $[ENTER]$  to select it.
- 2. Press  $\langle \rangle$ ,  $\langle \rangle$ ,  $\langle \rangle$ ,  $\langle \rangle$ , or  $\langle \rangle$  to select the operation you want to practice.
- 3. Enter the missing number (press  $\lbrack \cdot \rbrack$  for negative numbers), and press **ENTER**. As you play the activity, write each number sentence and solution. Show your work below.
	- To enter a mixed number, enter the whole number and press  $\langle$  **UNIT** $\rangle$ . Then enter the fraction.
	- To enter a fraction, press  $\langle n/d \rangle$  and enter the numerator. Press  $\langle n/d \rangle$  again and enter the denominator.

 If the answer is incorrect, the correct answer is displayed; press any key to resume play.

4. What level and operation did you play?

5. What was your score?

# ³ **Try-It!é on Your TI.83 Plus**

Investigate how the graphing calculator computes addition expressions. Solve  $\frac{2}{3} + \frac{5}{6}$ 3  $\frac{2}{3} + \frac{5}{6}$ .

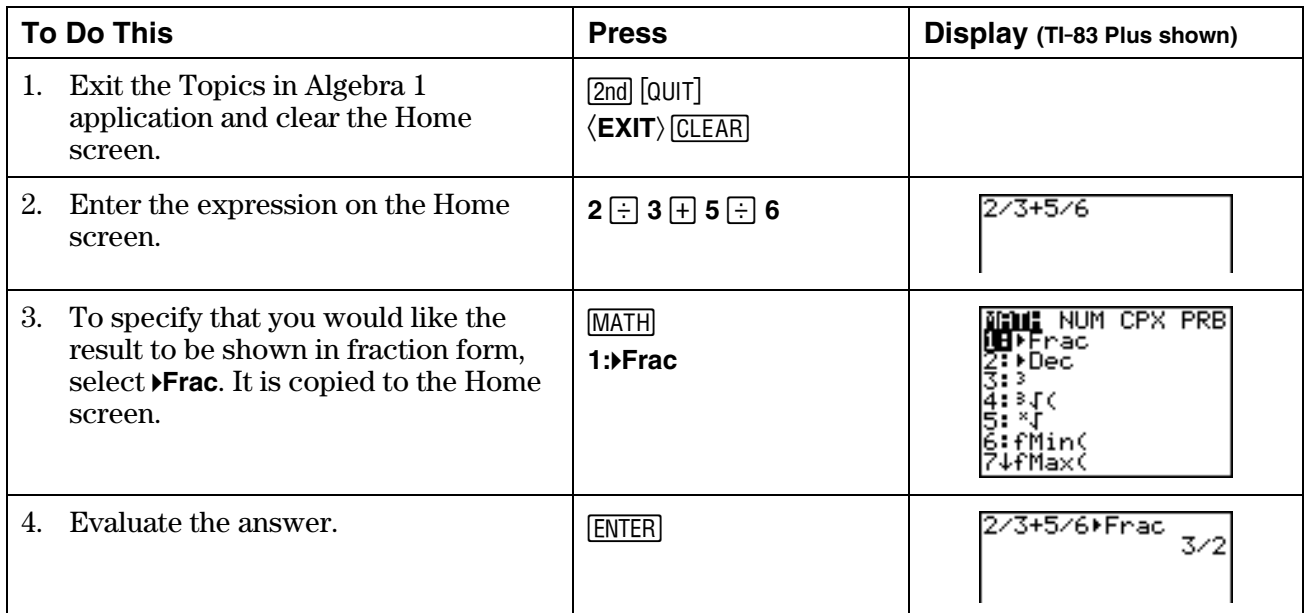

Notice that the answer is in simplified form. The graphing calculator follows the Order of Operations rules. Division is performed before addition. Solve this problem by hand. Show all of your work.

# ³ **Try-It!é on Your TI.83 Plus (continued)**

Investigate how the graphing calculator computes division expressions. Solve  $\frac{1}{2} \div \frac{2}{3}$  $\frac{1}{2} \div \frac{2}{3}$ .

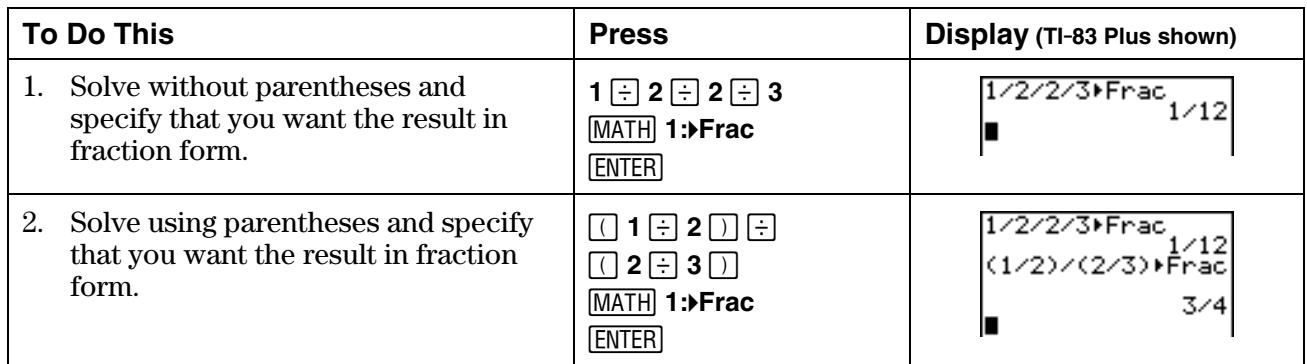

The graphing calculator gives two different answers, depending on how you entered the expression.

Which one is the answer for the problem  $\frac{1}{2} \div \frac{2}{3}$ ?

Solve this problem by hand. Show all of your work here. Explain which answer from the graphing calculator is the desired answer and why.

**Additional problems—**Calculate the following problems by hand. Simplify your answers. Then check your answers using the graphing calculator. Remember to use the Order of Operation rules.

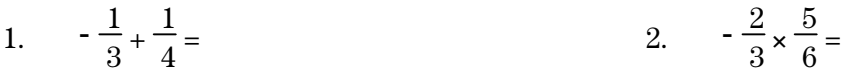

3. 
$$
\frac{3}{5} \div \frac{5}{6} =
$$
 4.  $\frac{1}{2} - \frac{2}{5} =$ 

- 5.  $-\frac{2}{5} + \frac{1}{4} \times \frac{2}{3}$  $\frac{2}{3} =$  6.  $\frac{1}{8} \times \frac{3}{16} \div \frac{1}{2} =$
- 7.  $-\frac{1}{6} \frac{1}{12} + \frac{3}{4}$  $\frac{3}{4}$  = 8.  $-\frac{1}{2} - \frac{3}{4} \div (-3) =$

# ³ **Try-It!é on Your TI.73**

Investigate how the graphing calculator computes addition expressions. Solve  $\frac{2}{3} + \frac{5}{6}$ 3  $\frac{2}{3} + \frac{5}{6}$ .

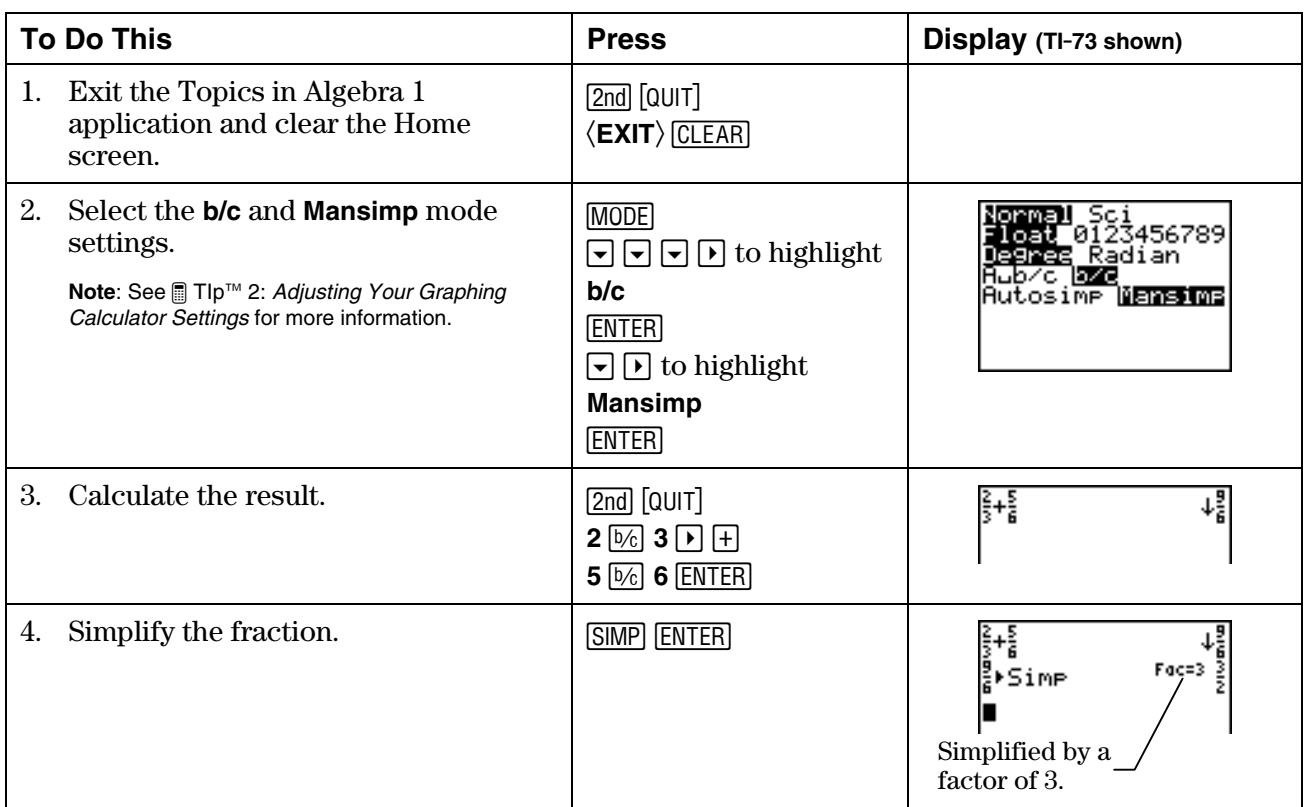

Notice that the answer is in simplified form. The graphing calculator follows the Order of Operations rules. Division is performed before addition. Solve this problem by hand. Show all of your work.

# ³ **Try-It!é on Your TI.73 (continued)**

Investigate how the graphing calculator computes division expressions. Solve  $\frac{1}{2} \div \frac{2}{3}$  $\frac{1}{2} \div \frac{2}{3}$ .

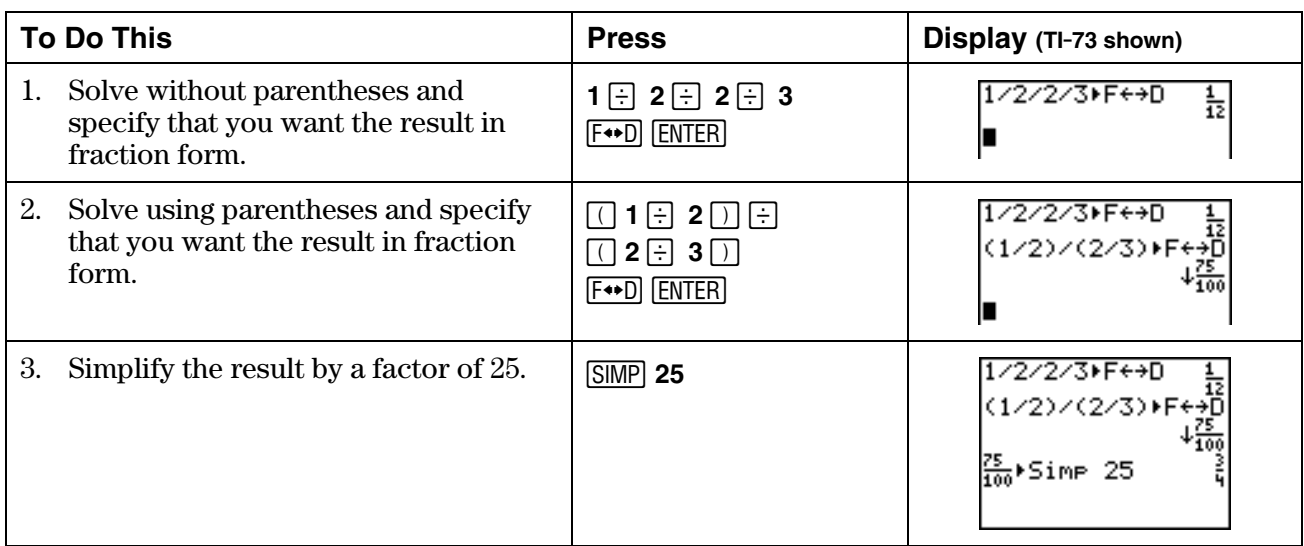

The graphing calculator gives two different answers, depending on how you entered the expression. Which one is the answer for the problem:

- 2  $\frac{1}{2} \div \frac{2}{3}$
- 3

Solve this problem by hand. Show all of your work here. Explain which answer from the graphing calculator is the desired answer and why.

**Additional problems—**Calculate the following problems by hand. Simplify your answers. Then check your answers using the graphing calculator. Remember to use the Order of Operation rules.

- 1.  $-\frac{1}{3} + \frac{1}{4}$  $\frac{1}{4}$  = 2.  $\frac{2}{3} \times \frac{5}{6}$  =
- 3.  $\frac{3}{5} \div \frac{5}{6}$  $\frac{5}{6}$  = 4.  $\frac{1}{2} - \frac{2}{5}$  =
- 5.  $-\frac{2}{5} + \frac{1}{4} \times \frac{2}{3}$  $\frac{2}{3} =$  6.  $\frac{1}{8} \times \frac{3}{16} \div \frac{1}{2} =$
- 7.  $-\frac{1}{6} \frac{1}{12} + \frac{3}{4}$  $\frac{3}{4}$  = 8.  $-\frac{1}{2} - \frac{3}{4} \div (-3) =$

# **Number Sense: Rational Numbers**  Teacher Notes

## **Objectives**

- To review the definition of rational numbers as ratios and as terminating and repeating decimals.
- To review ordering and the reciprocal property of rational numbers.
- To review operations with rational numbers.

# **Math Highlights**

Students review rational numbers. This includes rational numbers as ratios, terminating decimals, repeating decimals, and integers, as well as operations with fractions. In the **Observations**, students are reminded of the connection between fractions, decimals, and percents.

## **Common Student Errors**

- Students might confuse the algorithms for addition, subtraction, multiplication, and division of fractions.
- Students may have trouble identifying whether a fraction is positive or negative. For example:

$$
\frac{-1}{-3} = \frac{1}{3} \quad \text{or} \quad \frac{1}{-3} = \frac{-1}{3} = -\frac{1}{3}
$$

• Students may have problems because they use short cuts to change the decimal representation of a number to a percent representation. Using short cuts does not provide an understanding of why the representations are equal. Students should understand that the quantity stays the same. Using the multiplicative identity,  $1=100/100$ , is the key to the change in the representation. For example, students change .1875 to a percent. A shift of the decimal point gives the correct answer, but without any connection to the math they know. However, multiplying by 1 in the form 100/100 gives the same result and makes the connection to the math as well.

$$
.1875 \times \frac{100}{100} = \frac{18.75}{100} = 18.75\%
$$

## **Student Worksheet Notes with Answers**

## **Overview**

Tell students:

- 1. How to find the **Overview**, or tell them to review the instructions on the worksheet.
- 2. How to navigate the application, if they are not yet familiar with the application.
- 3. To scroll through the **Overview** on the graphing calculator. Point out new terms, definitions, and concepts, and tell students to look for them as they go through the **Overview**.

## **Observations**

The **Observations** help students understand number sense concepts relating to rational numbers. If necessary, tell students how to find the **Observations**.

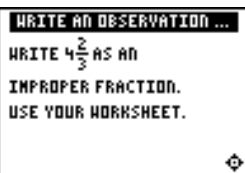

### **Observation 1**

Write  $4\frac{2}{3}$  as an improper fraction. *Answer:* 3 14

Remind students to write the answer on the worksheet and to show all of their work.

Students see the answer on the next two screens. Tell students to check the answers on the worksheet.

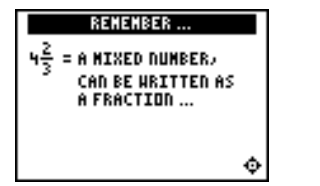

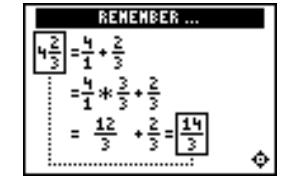

## **Observations (continued)**

HRITE AN OBSERVATION ... WRITE  $\frac{5}{8}$  AND  $\frac{2}{11}$ AS DECIMALS. USE YOUR HORKSHEET.

٠

### **Observation 2**

Write  $\frac{5}{8}$  and  $\frac{2}{11}$  as decimals. *Answer:* .625 *and* .18

Remind students to write the answers on the worksheet and to show all of their work.

- 10

DID YOU KNOW ...

A FRACTION IS CHANGED TO<br>A DECIMAL BY DIVIDING:

=  $2 \div 11 \rightarrow 11\frac{.1818}{.00000}$ 

REPERTING

CHANGED TO A

 $\frac{18.75}{100}$  = 18.752

 $00 = 100$   $2 = 1$ 

DECIMAL

.1B1B

Students see the answers on the next two screens. Tell students to check the answers on the worksheet.

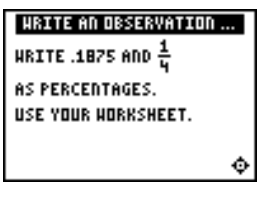

Students see the answers on the next two screens. Tell students to check the answers on the worksheet.

## **Activities**

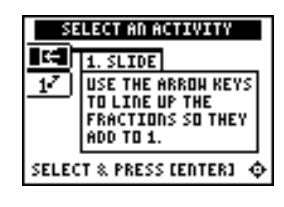

**Scoring:** When a row or column adds up to 1, it disappears, and the player scores 2 points.

The game automatically ends if the screen is full, or you press  $\langle \text{QUIT} \rangle$  to stop.

# **Observation 3**

DID YOU NOT

8.

.625

DID YOU KNOW ...

A FRACTION IS CHANGED TO<br>A DECIMAL BY DIVIDING:

 $= 5 \div B \rightarrow B \overline{J5,000}$ 

DECIMAL

**TERNINATING** 

Write .1875 and  $\frac{1}{4}$  as percentages.

.625

*Answer:* 18.75% *and* 25%

Remind students to write the answers on the worksheet and to show all of their work.

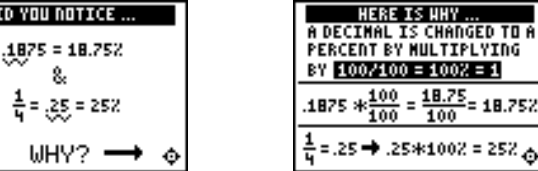

### **Slide**

Tell students to:

- 1. Highlight a level (bronze = least difficult; gold = most difficult), and press  $[ENTER]$  to select it.
- 2. Line up the fractions so they add to 1 (horizontally or vertically). As a fraction slides across the screen, press  $\lceil \cdot \rceil$  and  $\Box$  to move it up or down. Once a fraction is in the correct row, they can press  $\lceil \cdot \rceil$  to slide it quickly to the left.

## **Activities (continued)**

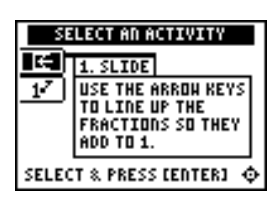

**Scoring:** When a row or column adds up to 1, it disappears, and the player scores 2 points.

The game automatically ends if the screen is full, or you press  $\langle \text{QUIT} \rangle$  to stop.

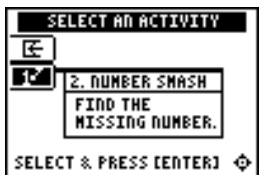

**Scoring:** Students get two attempts to solve each problem. They earn 2 points for a correct answer on the first try, 1 point for a correct answer on the second try.

They can earn up to 10 points.

**Tips:** Tell students that they can:

- Change the answer before they press **ENTER** by pressing **CLEAR** and re-entering the answer.
- Press  $\langle n/d \rangle$  to move between the numerator and denominator.

**Note:** Unsimplified fractions are counted as correct.

### **Slide (continued)**

- 3. Follow your instructions. For example, students can play:
	- Until the screen fills up (no time limit).
	- Until a certain amount of time has expired (highest score wins).
	- Until a certain score has been reached (first student to reach the score wins).
	- Repeatedly over a period of time (days, weeks, etc.) for tracking improvement of high scores.
- 4. Record the level they played.
- 5. Record their scores.
- 6. Write on the worksheet a paragraph in which they describe the **Slide** activity and the strategy for playing.

### **Number Smash**

Tell students to:

- 1. Highlight a level (bronze = least difficult; gold = most difficult), and press  $[ENTER]$  to select it.
- 2. Press  $\langle \rangle, \langle \rangle, \langle \rangle$  or  $\langle \rangle$  to select the operation that they want to practice.
- 3. Enter the missing number (press  $\lbrack \cdot \rbrack$ ) for negative numbers), and press **ENTER**. As they play the activity, they should write each number sentence and its solution on the worksheet, showing all their work. If the missing number is a mixed number or fraction, tell them:
	- To enter a mixed number, enter the whole number, press  $\langle$  UNIT $\rangle$ , and then enter the fraction.
	- To enter a fraction, press  $\langle n/d \rangle$  and enter the numerator. Press  $\langle n/d \rangle$  again and enter the denominator.

 If the answer is incorrect, the correct answer is displayed; press any key to resume play.

- 4. Record the level and operation they played.
- 5. Record their scores.

# ³ **Try-It!é on Your TI.83 Plus or TI.73**

Review the Order of Operations rules with students, if necessary. Explain to them that the graphing calculator uses the Order of Operations rules to simplify expressions. Discuss with them how parentheses are used.

**Note**: The **Try-It!** activities are repeated for each of the two graphing calculators—the TI-83 Plus and then the TI-73. The problems are the same, but they vary due to the differences in the two graphing calculators. The **Additional problems**, which are identical, can be performed on either graphing calculator. They are repeated for your convenience when you copy the activities.

Tell students to do the two graphing calculator ³ **Try-It!** investigations.

- Investigate how the graphing calculator computes addition expressions. Solve  $\frac{2}{3} + \frac{5}{6}$ 3  $\frac{2}{3} + \frac{5}{6}$ .
- Investigate how the graphing calculator computes division expressions. Solve  $\frac{1}{2} \div \frac{2}{3}$  $\frac{1}{2} \div \frac{2}{3}$ .

Ask students to explain the difference in the two results in second investigation.

Although each of the two results is correct based on how the problem was entered, to make sure that the division is performed correctly, the problem must be entered as  $(1/2)/(2/3)$ . The answer is 3/4, not 1/12. The graphing calculator uses the Order of Operations rules. Operations inside parentheses are performed before operations outside parentheses.

On the TI-73, students must simplify the fraction 75/100 to get 3/4. They may either specify the factor to use, as shown, or let the graphing calculator simplify the fraction, one factor at a time by repeatedly pressing SIMP.

**Additional problems**—Make sure that students understand and use the Order of Operation rules so they can determine when to use parentheses.

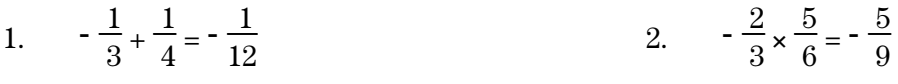

- 3.  $\frac{3}{5} \div \frac{5}{6} = \frac{18}{25}$  $\frac{18}{25}$  4.  $\frac{1}{2} - \frac{2}{5} = \frac{9}{10}$
- 5.  $-\frac{2}{5} + \frac{1}{4} \times \frac{2}{3} = -\frac{7}{30}$  $\frac{7}{30}$  6.  $\frac{1}{8} \times \frac{3}{16} \div \frac{1}{2} = \frac{3}{64}$
- 7.  $-\frac{1}{6} \frac{1}{12} + \frac{3}{4} = \frac{1}{2}$  $\frac{1}{2}$  8.  $-\frac{1}{2} - \frac{3}{4} \div (-3) = -\frac{1}{4}$